# Tobii Pro Lab Product Description

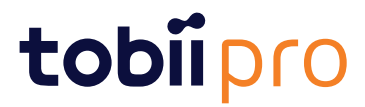

#### Product Description Tobii Pro Lab

Version 1.142.1 05/2020 All rights reserved. Copyright © Tobii AB (publ)

The information contained in this document is proprietary to Tobii Pro AB. Any reproduction in part or whole without prior written authorization by Tobii Pro AB is prohibited.

Products that are referred to in this document may be either trademarks and/or registered trademarks of the respective owners. The publisher and the author make no claim to these trademarks.

While every precaution has been taken in the preparation of this document, the publisher and the author assume no responsibility for errors or omissions, or for damages resulting from the use of information contained in this document or from the use of programs and source code that may accompany it. In no event shall the publisher and the author be liable for any loss of profit or any other commercial damage caused or alleged to have been caused directly or indirectly by this document.

Content subject to change without notice.

Please check the Tobii Pro web site at [www.tobiipro.com](http://www.tobii.com) for updated versions of this document.

# **Table of Contents**

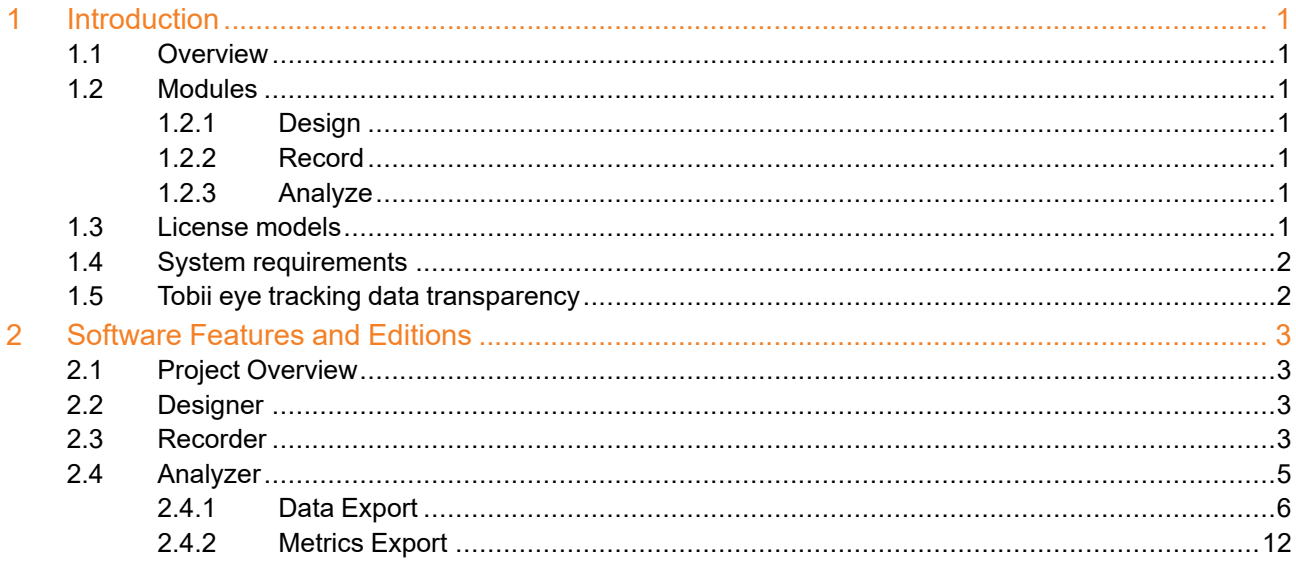

# <span id="page-3-0"></span>**1 Introduction**

## <span id="page-3-1"></span>**1.1 Overview**

This document describes the features and functionality of **Tobii Pro Lab**. This powerful, versatile, and comprehensive software supports the entire research workflow for eye trackers from Tobii Pro. The software comprises three modules: *Designer, Recorder*, and *Analyzer*. Pro Lab is available in four editions: **Full Edition**, **Presenter Edition**, **Analyzer Edition**, and **VR 360 Edition**. The Full Edition contains all three modules; the Presenter Edition contains Designer, Recorder/Stimuli, Presentation and a part of Analyzer's functionality; and the Analyzer Edition contains only the Analyzer module. The Full Edition and the VR 360 Edition contains all three modules but with different eye tracker support.

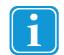

This document applies to Tobii Pro Lab. The software is continuously being developed and refined. Please visit [tobiipro.com](http://www.tobii.com) for the most recent specifications for the software and for the latest version of this document.

## <span id="page-3-2"></span>**1.2 Modules**

#### <span id="page-3-3"></span>1.2.1 Design

You can create experiments in the Designer module based on Timelines consisting of different stimuli. You can also edit stimuli presentation settings like display position, background color, presentation time and stimulus advancement methods, (i.e. end on a mouse click or key press to adapt your experiment). Here you also get a preview of what the stimuli will look like on the screen.

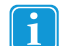

<span id="page-3-4"></span>The Designer module works with selected screen-based eye trackers from Tobii Pro and with the HTC VIVE Pro Eye and Tobii Pro VR Integration VR Headsets, but not with Pro Glasses 2.

#### 1.2.2 Record

The Recorder module lets you configure eye trackers from Tobii Pro and present different stimuli, with high timing accuracy. You can read more about this in the Tobii Pro Learning article Stimulus [presentation](https://www.tobiipro.com/learn-and-support/learn/steps-in-an-eye-tracking-study/design/stimulus-presentation-timing-in-pro-lab/) timing in Tobii Pro Lab. You can also validate a calibration, record eye tracking (or mouse-as-gaze) data , mouse clicks and key presses, as well as Galvanic Skin Response (GSR) data from Shimmer3 devices. The participant camera with audio lets you record the participant. Recorder turns into a Moderator view during live viewing of the track status, stimuli displayed and gaze data.

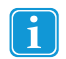

<span id="page-3-5"></span>The Recorder module works with selected screen-based eye trackers from Tobii Pro and with the HTC VIVE Pro Eye and Tobii Pro VR Integration VR Headsets, but not with Pro Glasses.

#### 1.2.3 Analyze

The Analyzer module enables you to replay, visualize and analyze your recorded data. It provides data-filtering features, visualizations and the ability to export data for presentations and for further processing in third-party software. In addition, for Pro Glasses 2 based projects, it also provides manual and automatic fixation mapping.

## <span id="page-3-6"></span>**1.3 License models**

Pro Lab has two different license models; a *perpetual* –based license model and a *subscription*–based license model. A subscription license provides you with access to the latest software versions as soon as they become available. A perpetual license grants you one year of free upgrades. One– to four–year upgrade contracts are available for perpetual licenses.

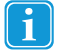

If you use the subscription–based model, your Pro Lab must connect to the internet at least once every 14 days to validate the license. If you fail to to do this, your software will cease to function.

# <span id="page-4-0"></span>**1.4 System requirements**

For the most up-to-date information about Pro Lab's software system requirements, please visit the Tobii Pro website: <https://www.tobiipro.com/product-listing/tobii-pro-lab/system-requirements/>

## <span id="page-4-1"></span>**1.5 Tobii eye tracking data transparency**

Tobii Pro Lab conforms to Tobii's Data [Transparency](https://transparency.tobii.com/) policy. This policy controls the transferring, storing and analyzing/aggregating the eye tracking, presence and position of data collected during eye tracking.

# <span id="page-5-0"></span>**2 Software Features and Editions**

# <span id="page-5-1"></span>**2.1 Project Overview**

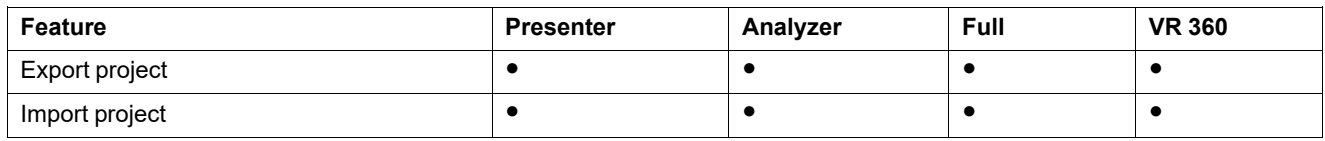

# <span id="page-5-2"></span>**2.2 Designer**

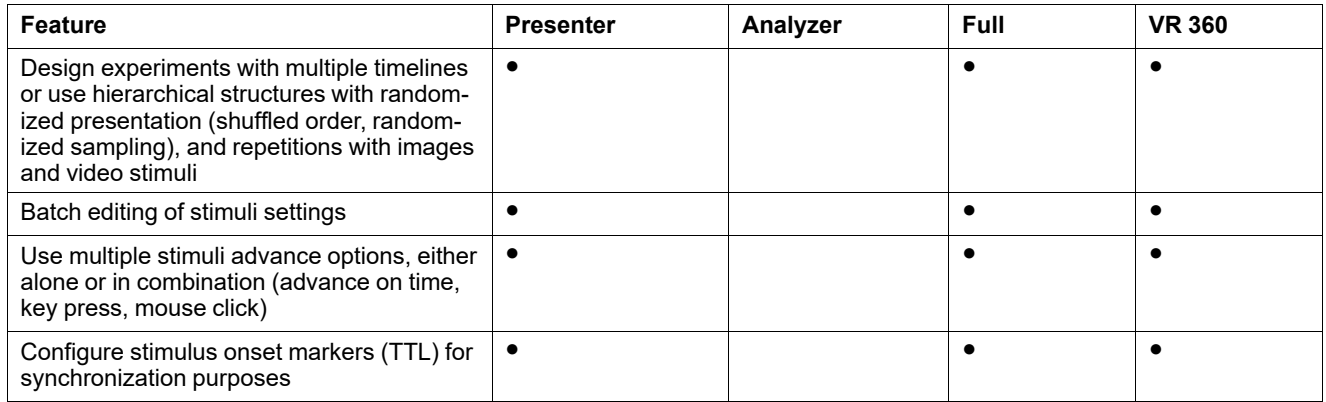

## <span id="page-5-3"></span>**2.3 Recorder**

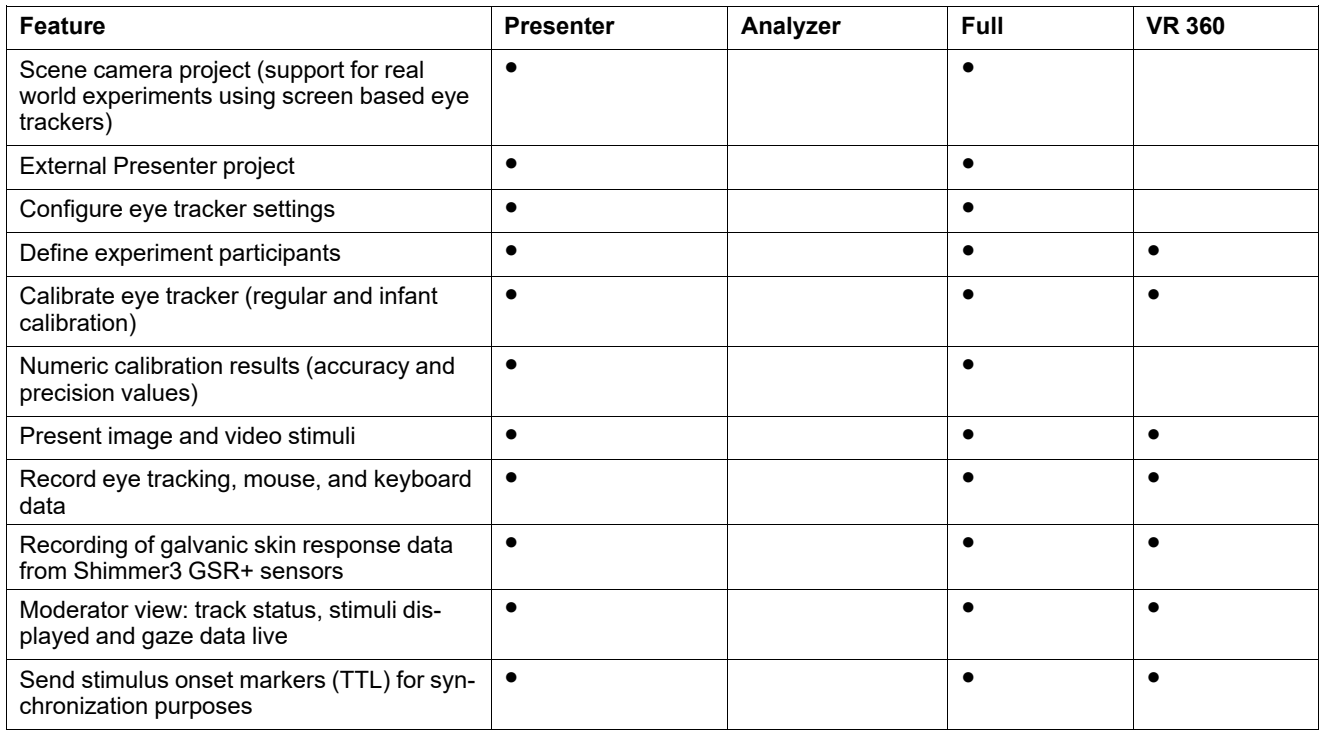

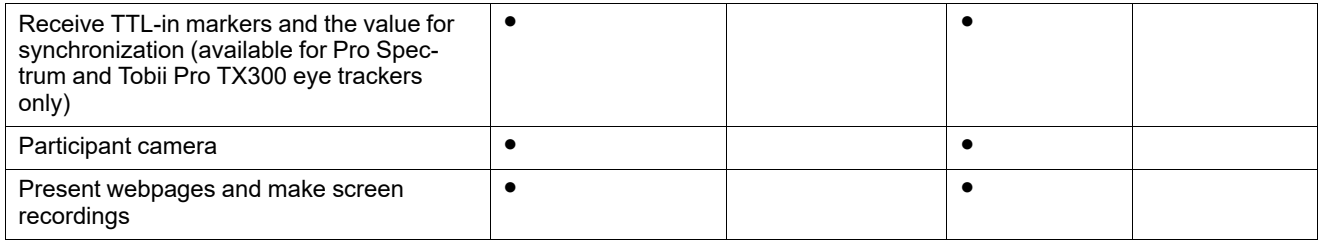

# <span id="page-7-0"></span>**2.4 Analyzer**

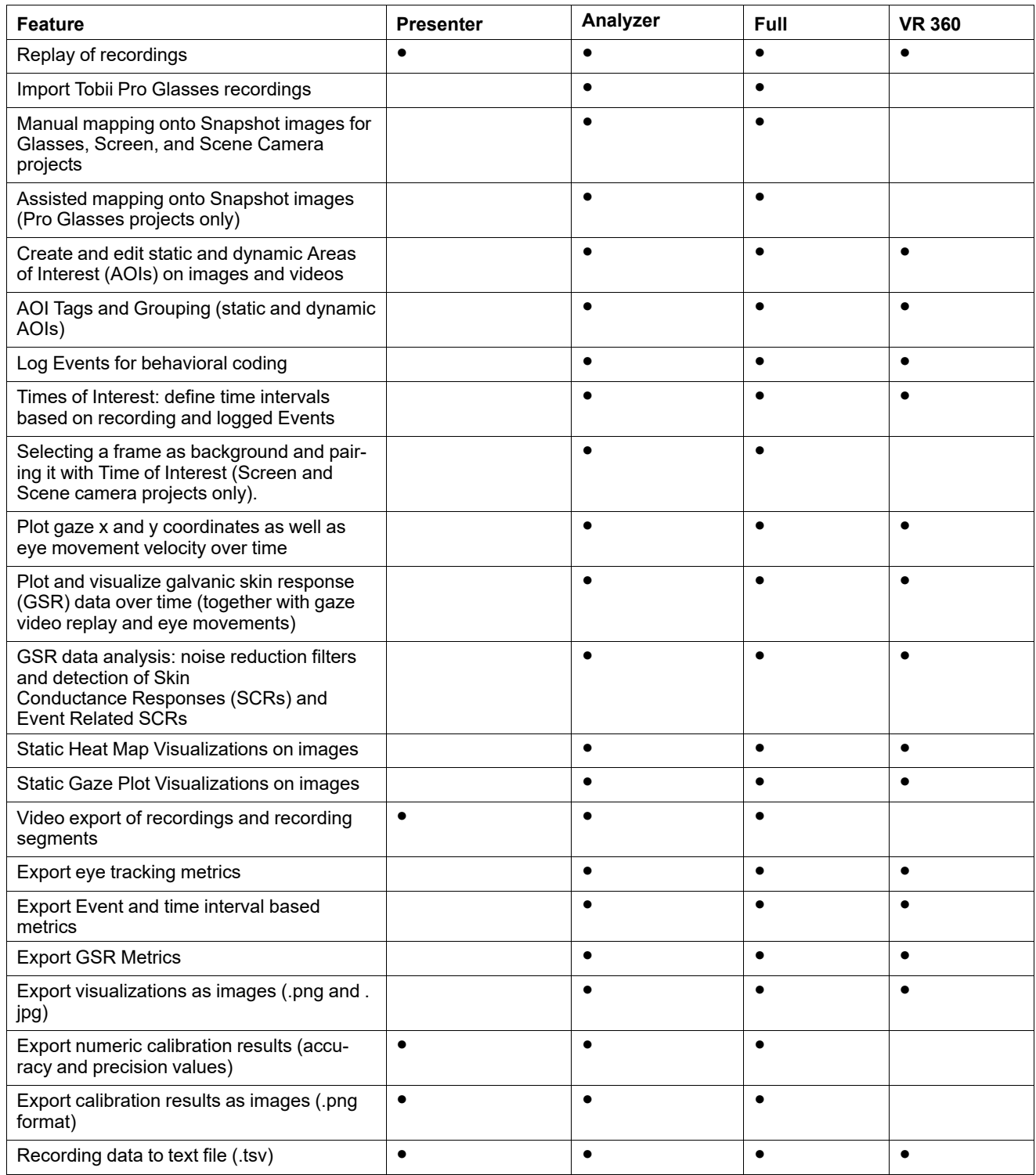

# <span id="page-8-0"></span>2.4.1 Data Export

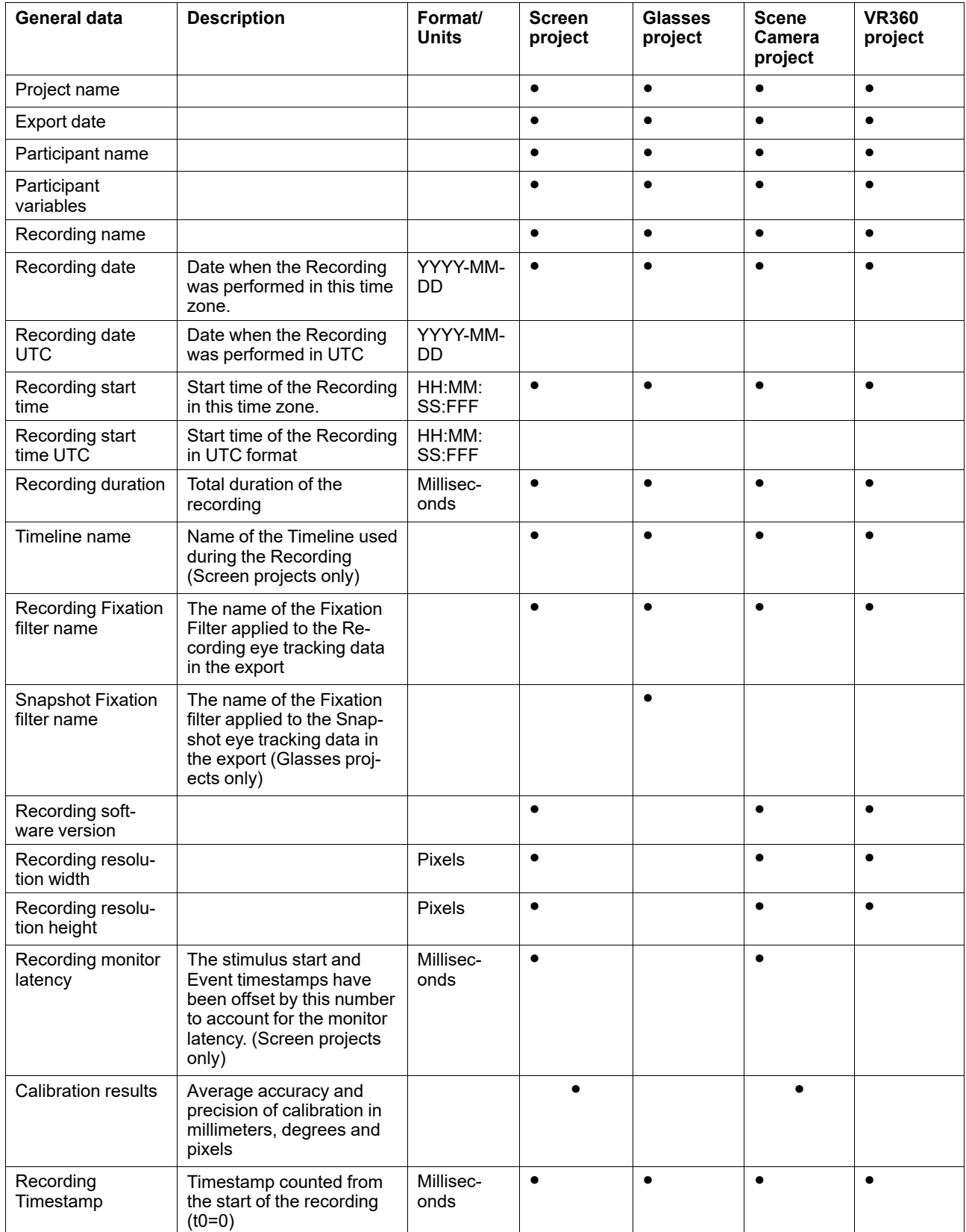

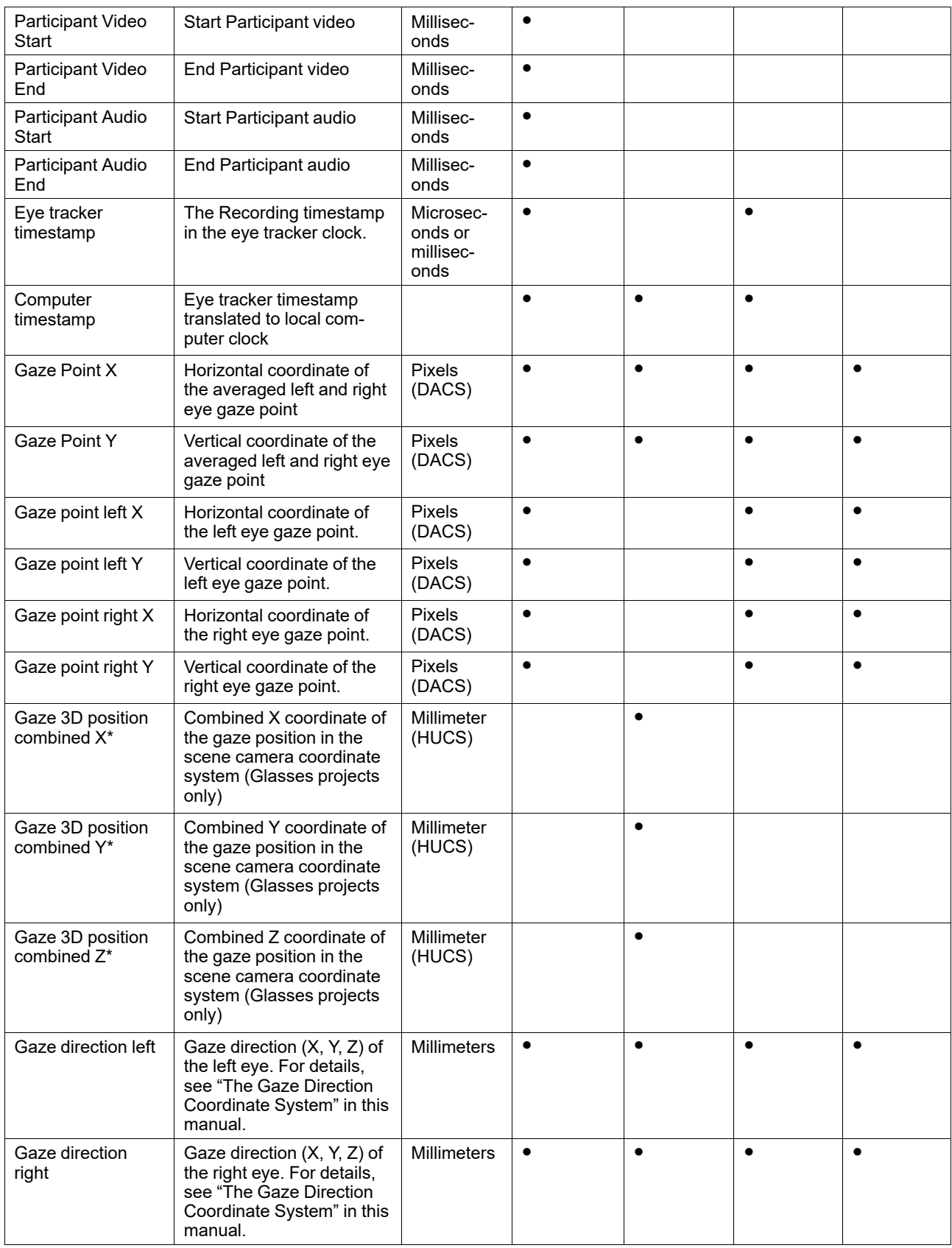

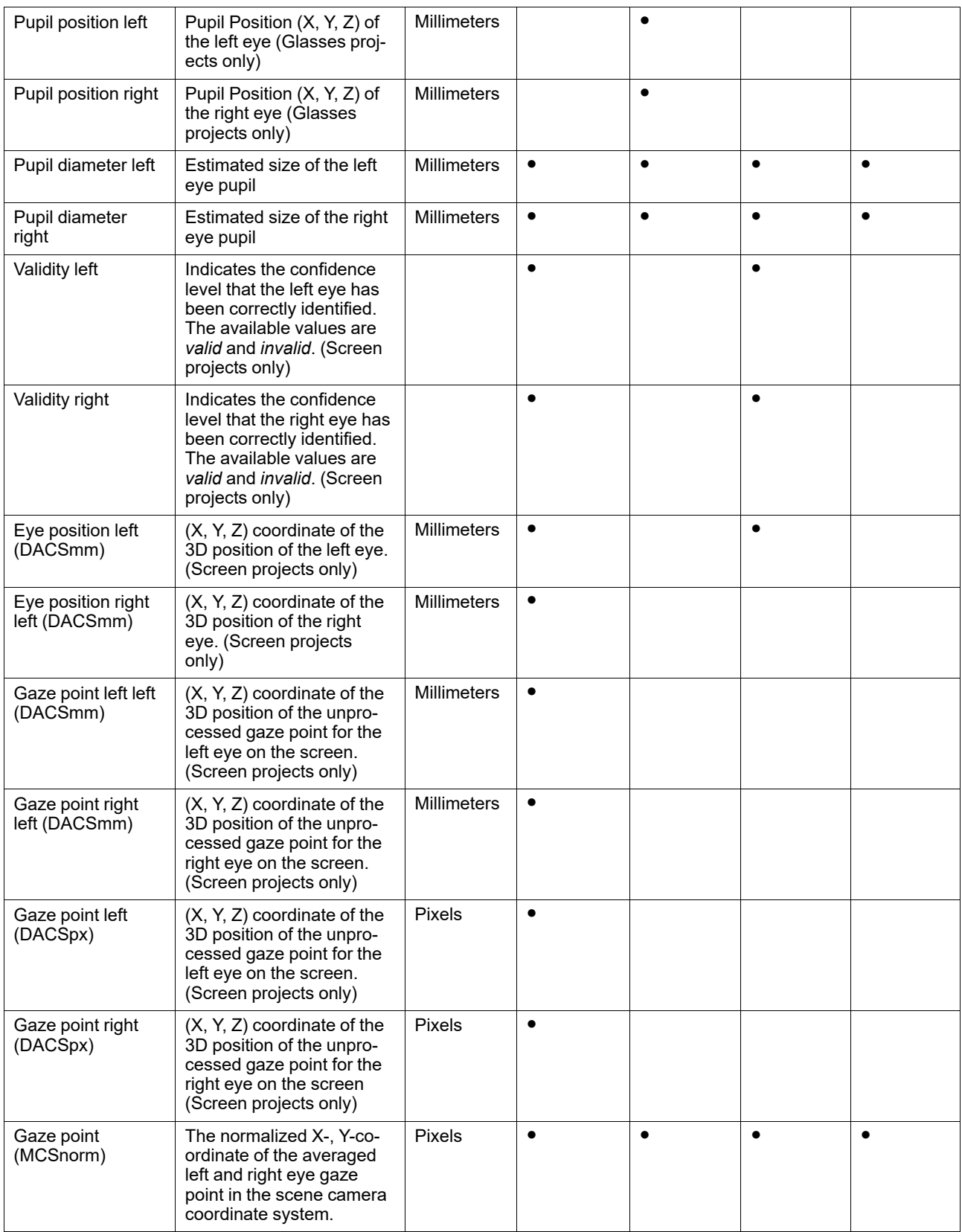

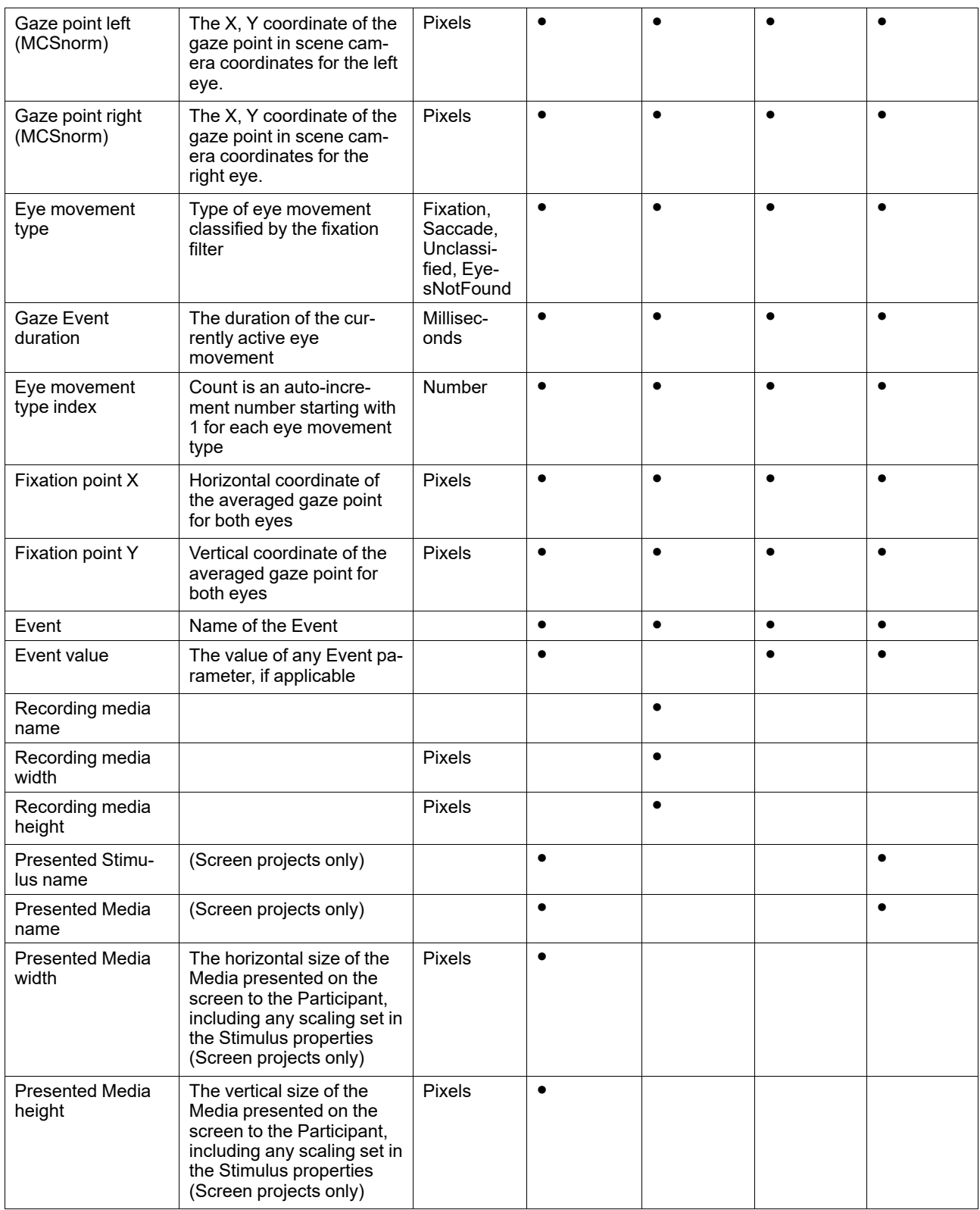

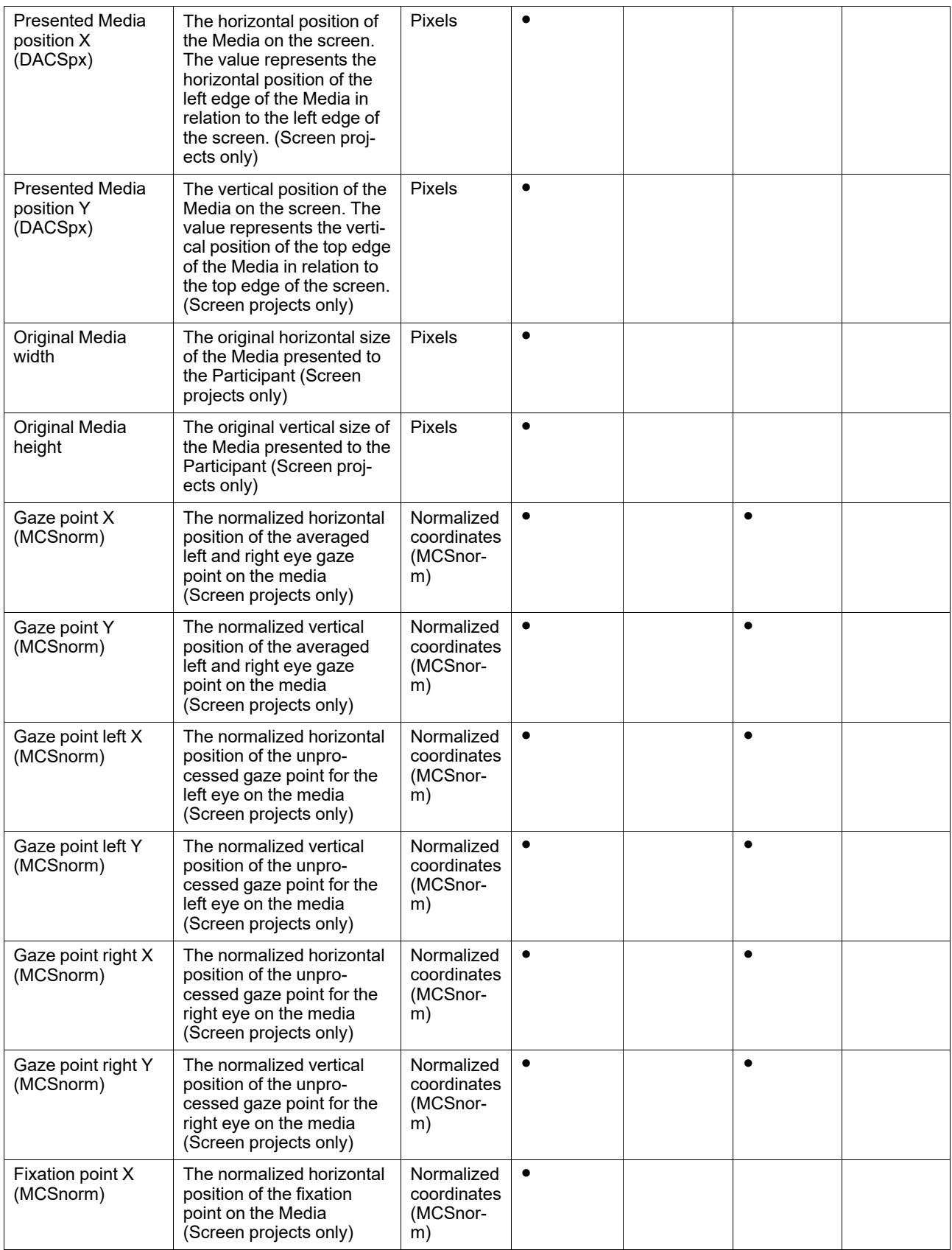

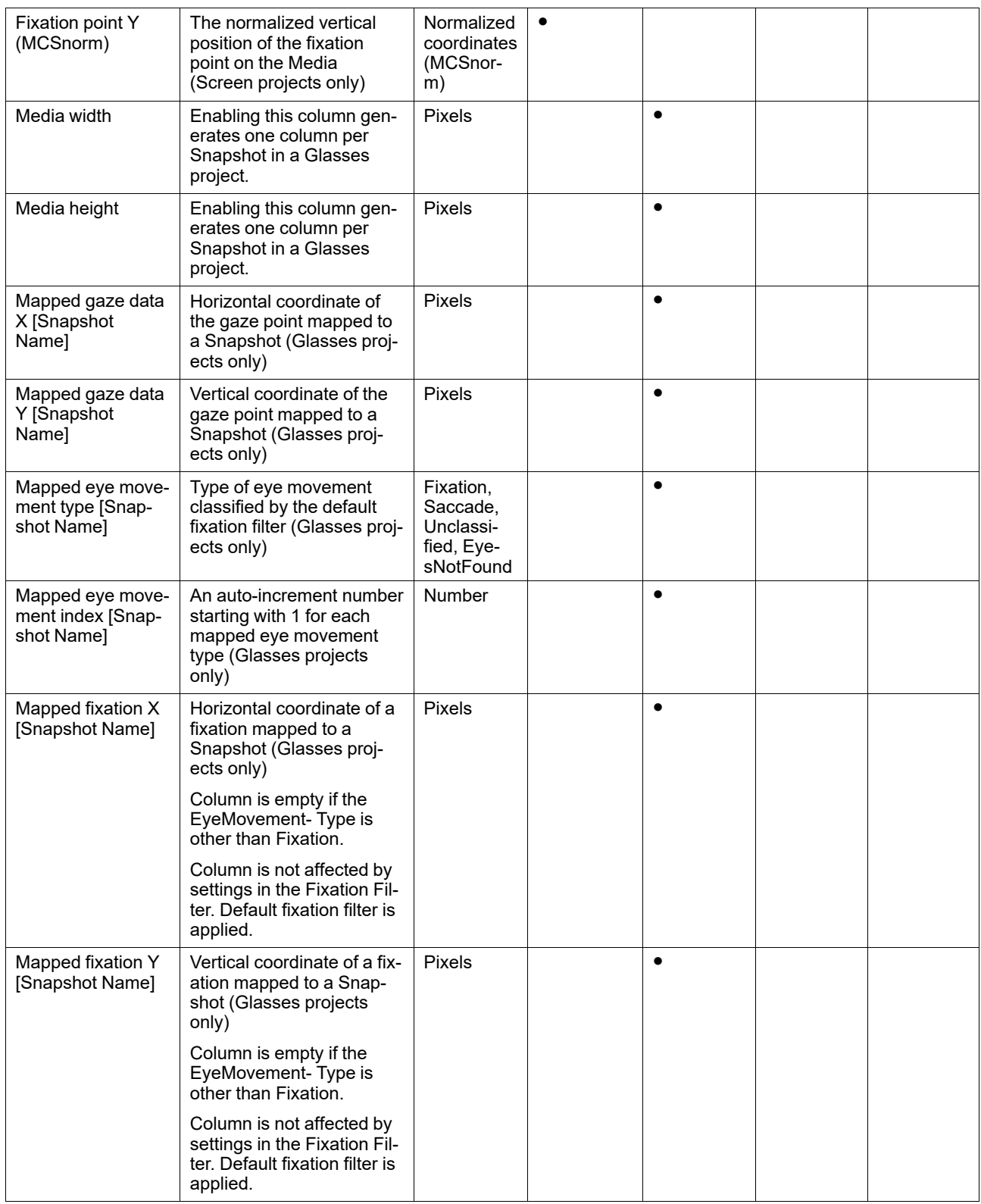

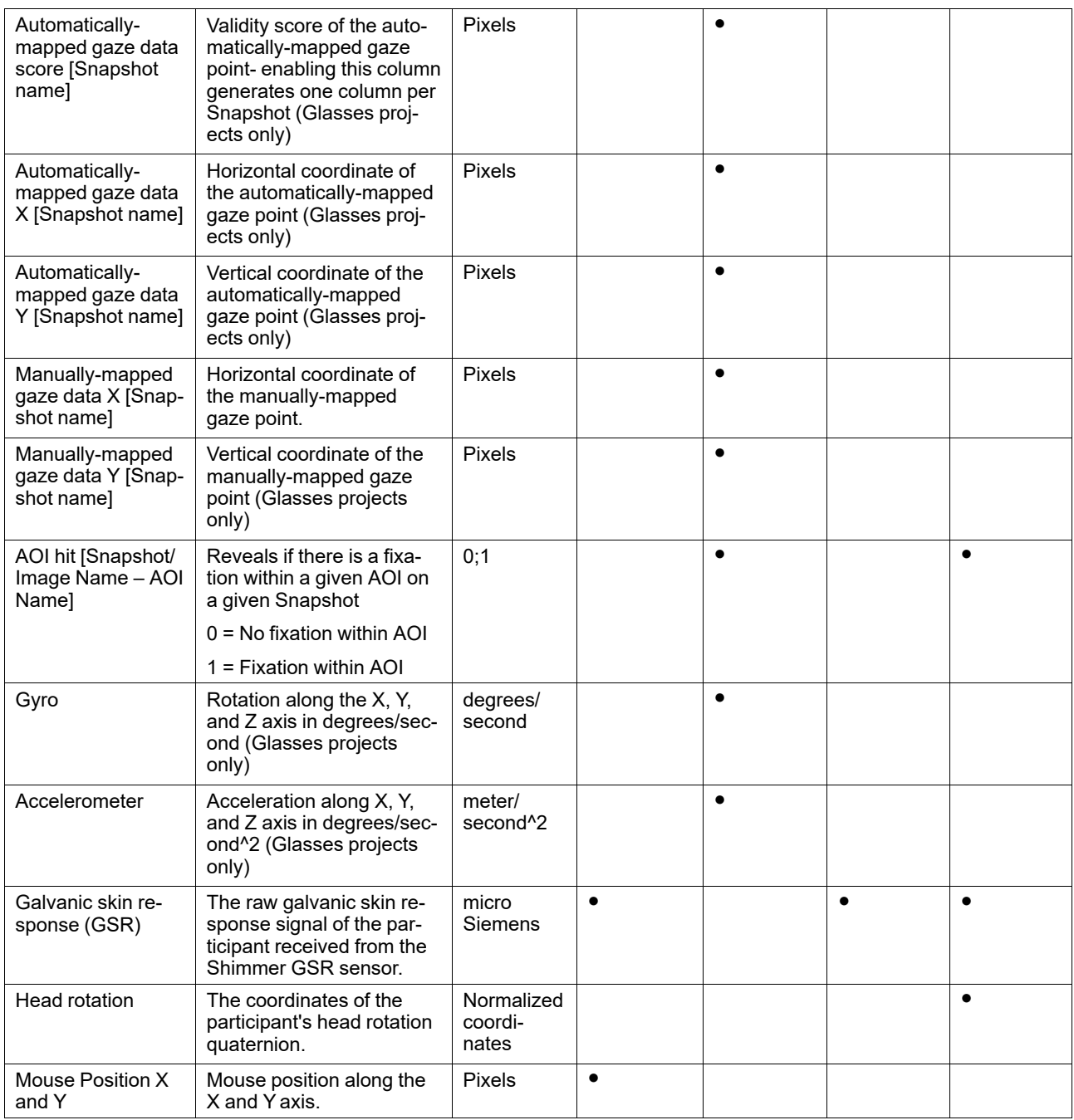

#### <span id="page-14-0"></span>2.4.2 Metrics Export

Metrics can be exported to two different formats:

- The Interval-based TSV file format is intended to be loaded into a statistical software, like R or SPSS, for further analysis. It is formatted as a tab-separated text file in which every row holds the results for one Time of Interest interval. Each metric or other property is presented in columns in this format. This format has the most metrics, including saccades, available for selection.
- The Excel report format is designed for easy readability in Microsoft Excel or compatible applications. This format presents the metrics in an aggregated form. Every metric is presented as a separate sheet in the Excel workbook. It contains tables showing the results, including averages and totals, for each Time of Interest.

#### **Interval-based TSV file:**

The metrics available for export to a TSV file are shown in the table below:

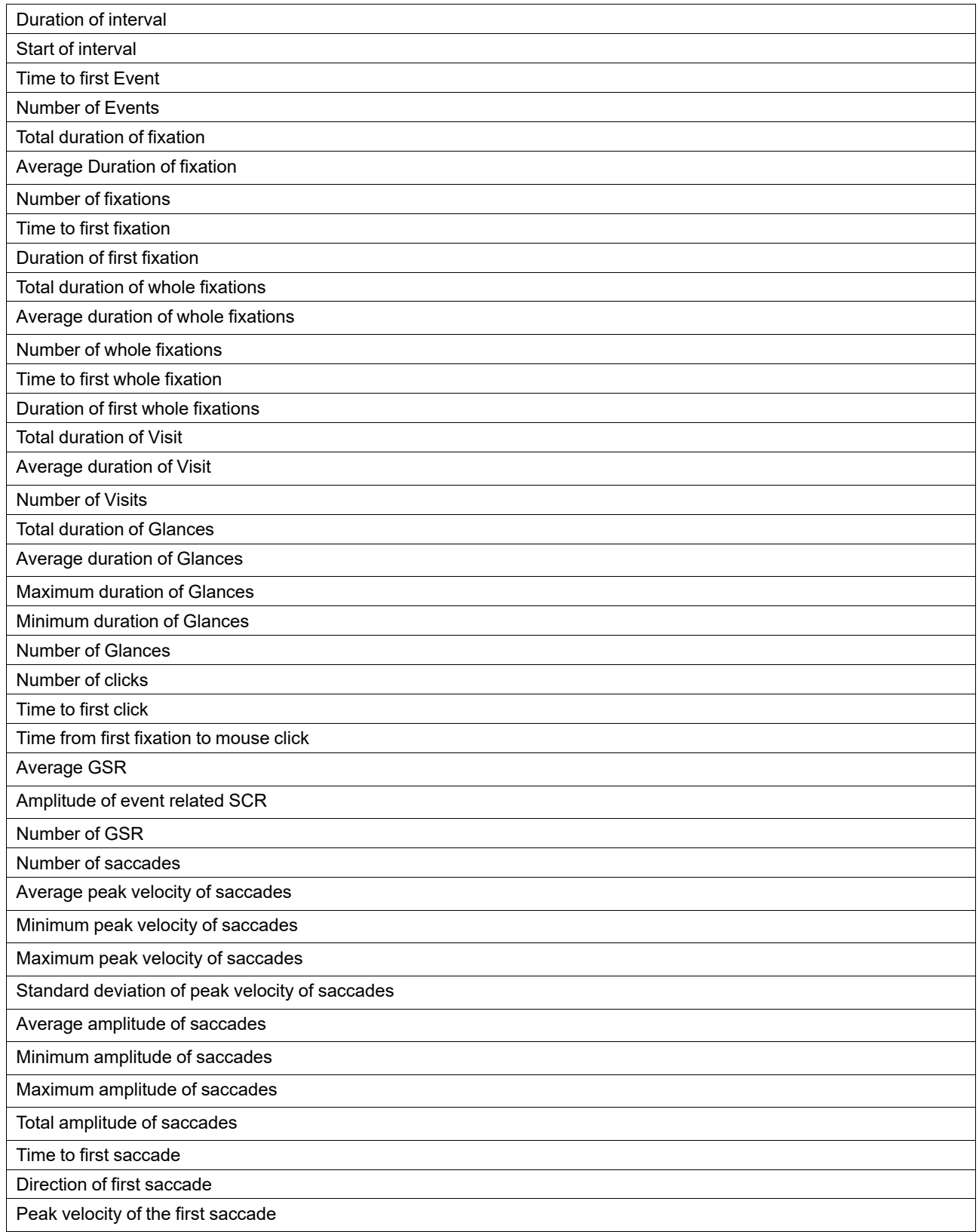

Average velocity of the first saccade

Amplitude of the first saccade

Number of saccades in AOI

Time to entry saccade

Time to exit saccade

Peak velocity of entry saccade

Peak velocity of exit saccade

#### **Excel report:**

The metrics available for export to an Excel report are shown in the table below:

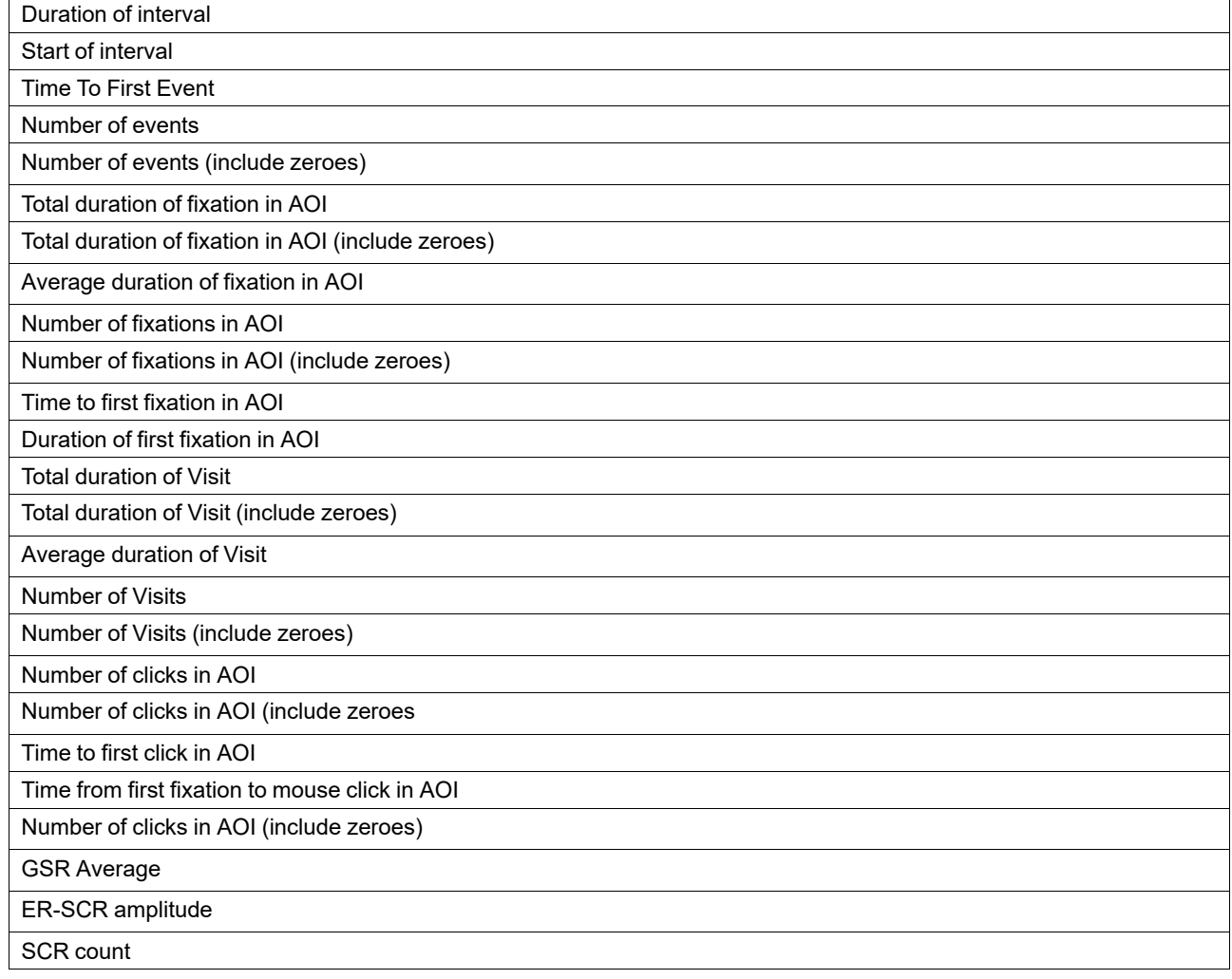

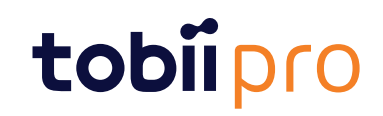

Copyright ©Tobii AB (publ). Not all products and services offered in each local market. Specifications are subject to change without prior notice. All trademarks are the property of their respective owners.

#### Support for Your Tobii Pro Device

Get Help Online Visit Tobii Pro Connect for help with your Tobii Pro device. It contains the latest information about contacting Support, links to our Learning Center, and much more. Visit [connect.tobiipro.com](https://connect.tobiipro.com/s/?language=en_US)

Contact Your Solution Consultant or Reseller<br>For questions or problems with your product, contact your Tobii Pro sales representative or authorized reseller for assistance. They are most familiar with your personal setup a

Visit [tobiipro.com/contact](https://www.tobiipro.com/contact/)